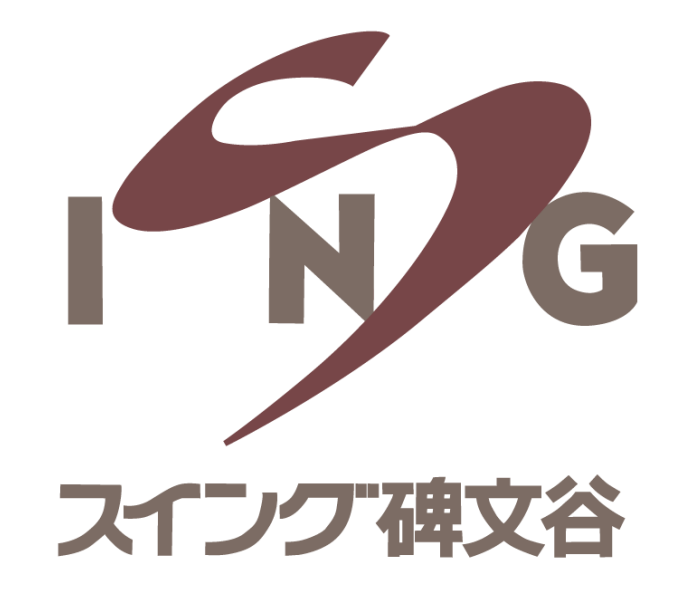

# **予約サイトへの 新規会員登録マニュアル**

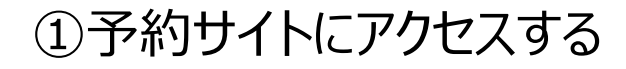

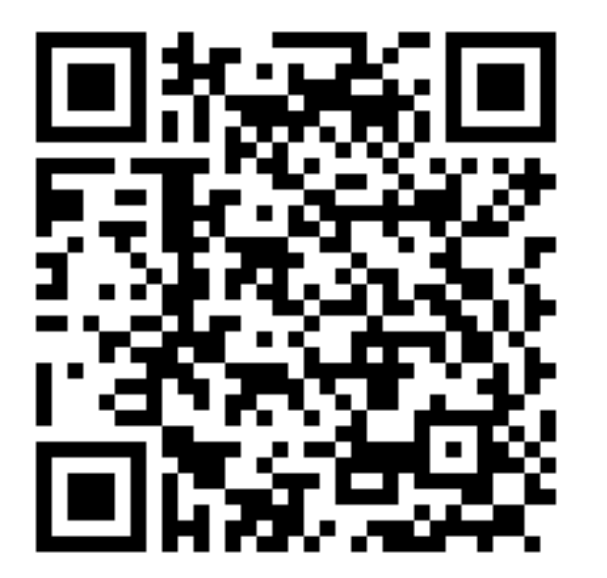

※PCからのご登録も可能です [https://singhimonya-reserve.tokyu](https://singhimonya-reserve.tokyu-sports.com/register/)sports.com/register/

※システム上では「予約サイト」と表記されますが U-35会員制度はご予約なくご利用いただけます

## ①予約サイトにアクセスする ②必須事項を入力し「利用規約に同意する」に チェックを入れ、「予約サイト登録」

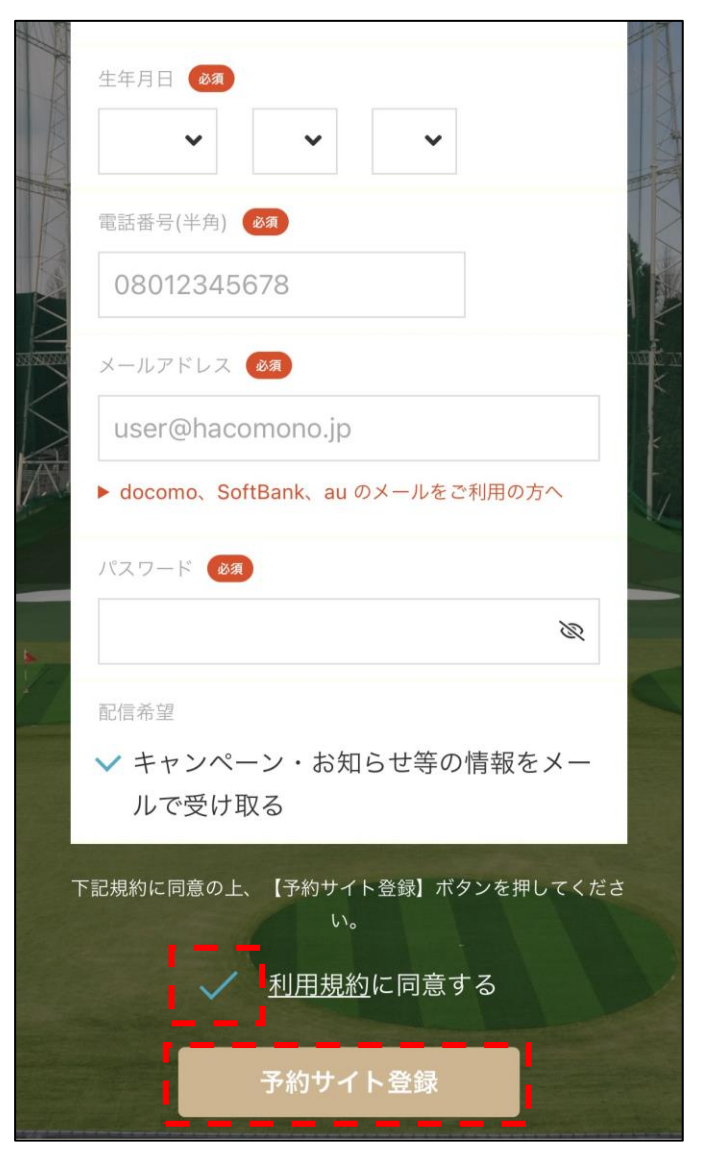

#### ③予約サイトへの仮登録が完了

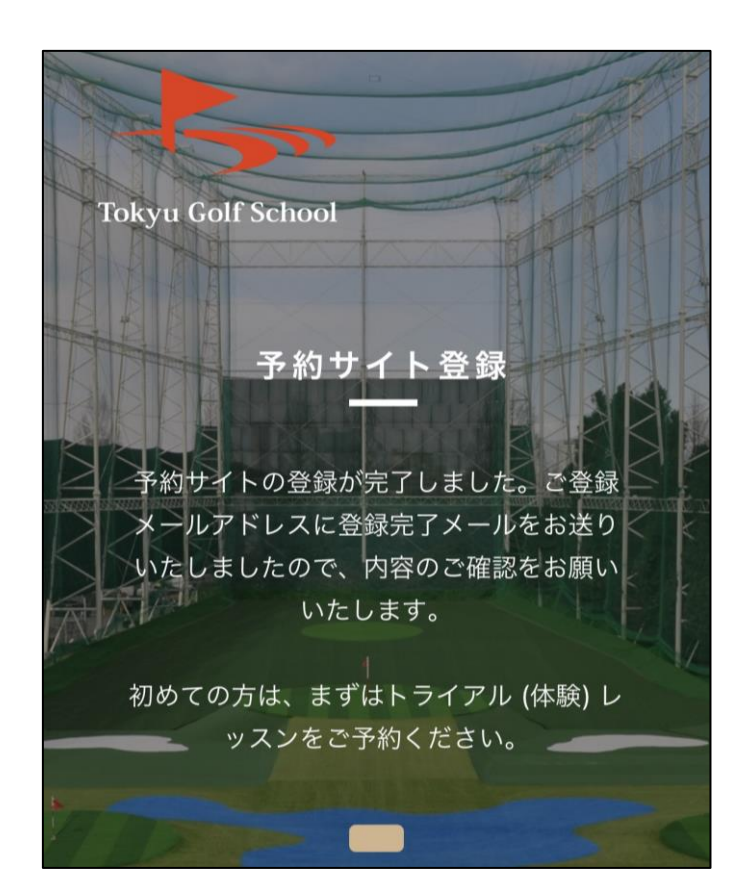

# ④登録したメールアドレスに届いた メールを確認し、URLにアクセス

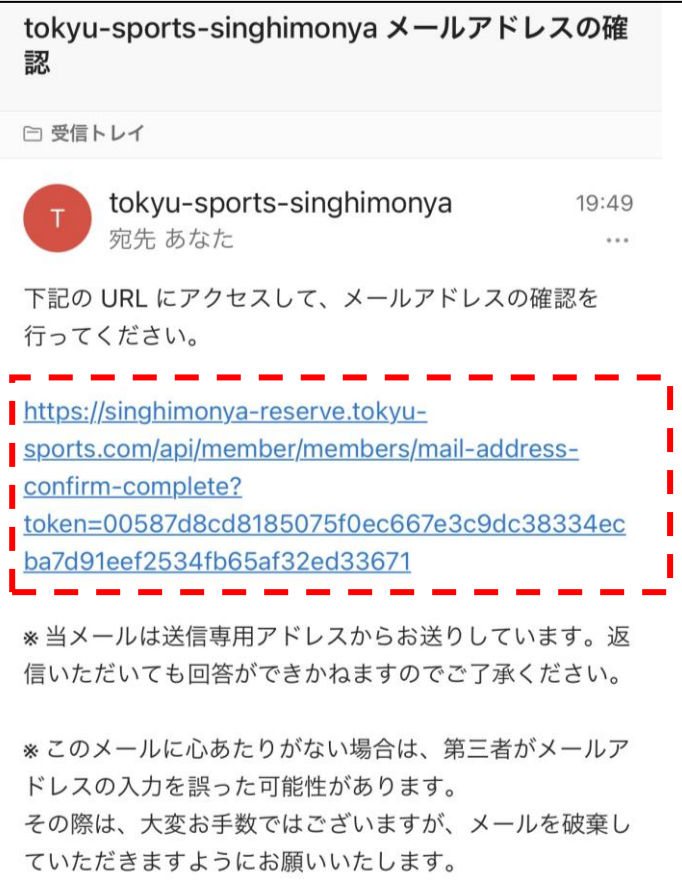

**※メールが届かない場合には、メールアドレスを ご変更いただくか、以下のドメイン指定解除手続きを お願いいたします。 「@em.hacomono.jp」**

## ⑤メールアドレスの確認と 予約サイトへの登録が完了

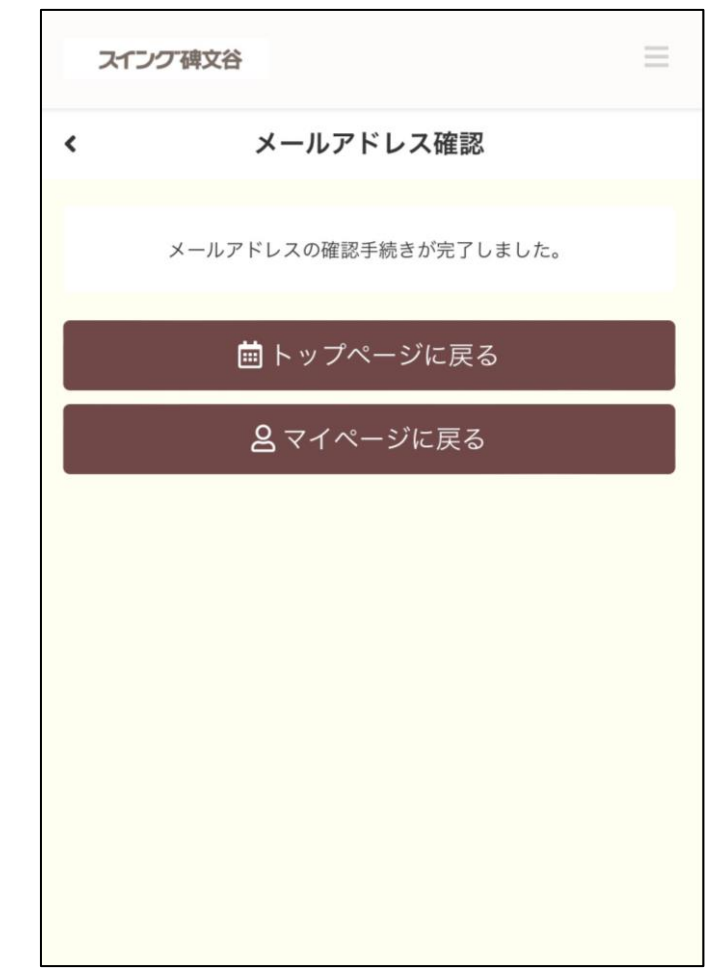

⇒クレジットカードのご登録に お進みください